**DO RIOTATION DESCRIPTION** PORADNIK METODYCZNY DLA NAUCZYCIELI **INFORMATYKI** w gimnazjum

# Informatyka Europejczyka

Edycja: Windows XP, Windows Vista, **Linux Ubuntu** 

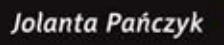

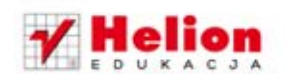

Wszelkie prawa zastrzeżone. Nieautoryzowane rozpowszechnianie całości lub fragmentu niniejszej publikacji w jakiejkolwiek postaci jest zabronione. Wykonywanie kopii metodą kserograficzną, fotograficzną, a także kopiowanie książki na nośniku filmowym, magnetycznym lub innym powoduje naruszenie praw autorskich niniejszej publikacji.

Wszystkie znaki występujące w tekście są zastrzeżonymi znakami firmowymi bądź towarowymi ich właścicieli.

Autor oraz Wydawnictwo HELION dołożyli wszelkich starań, by zawarte w tej książce informacje były kompletne i rzetelne. Nie biorą jednak żadnej odpowiedzialności ani za ich wykorzystanie, ani za związane z tym ewentualne naruszenie praw patentowych lub autorskich. Autor oraz Wydawnictwo HELION nie ponoszą również żadnej odpowiedzialności za ewentualne szkody wynikłe z wykorzystania informacji zawartych w książce.

Redaktor prowadzący: Joanna Łotocka

Projekt okładki: ULABUKA

Wydawnictwo HELION ul. Kościuszki 1c, 44-100 GLIWICE tel. 32 231 22 19, 32 230 98 63 e-mail: helion@helion.pl WWW: http://helion.pl (księgarnia internetowa, katalog książek)

Drogi Czytelniku! Jeżeli chcesz ocenić tę książkę, zajrzyj pod adres http://helion.pl/user/opinie?iepmg4 Możesz tam wpisać swoje uwagi, spostrzeżenia, recenzję.

ISBN: 978-83-246-4861-0

Copyright © Helion 2012

Printed in Poland.

- [Kup książkę](http://helion.pl/page354U~rf/iepmg4)
- 
- Oceń książke • Oceń książkę
- 
- [Księgarnia internetowa](http://helion.pl/page354U~r/4CAKF)<br>• Lubie to! » Nasza społeczność • Lubię to! » Nasza społeczność

# **Spis treści**

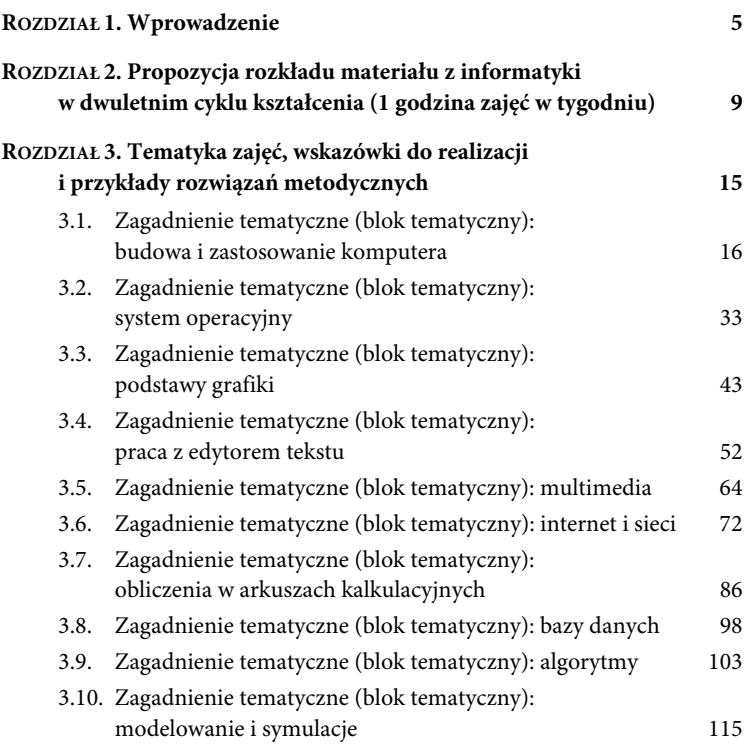

## **ROZDZIAŁ 2. Propozycja rozkładu materiału z informatyki w dwuletnim cyklu kształcenia (1 godzina zajęć w tygodniu)**

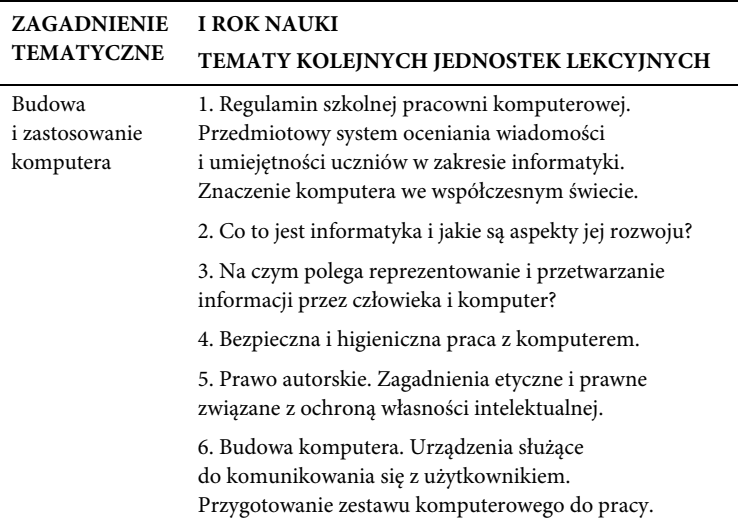

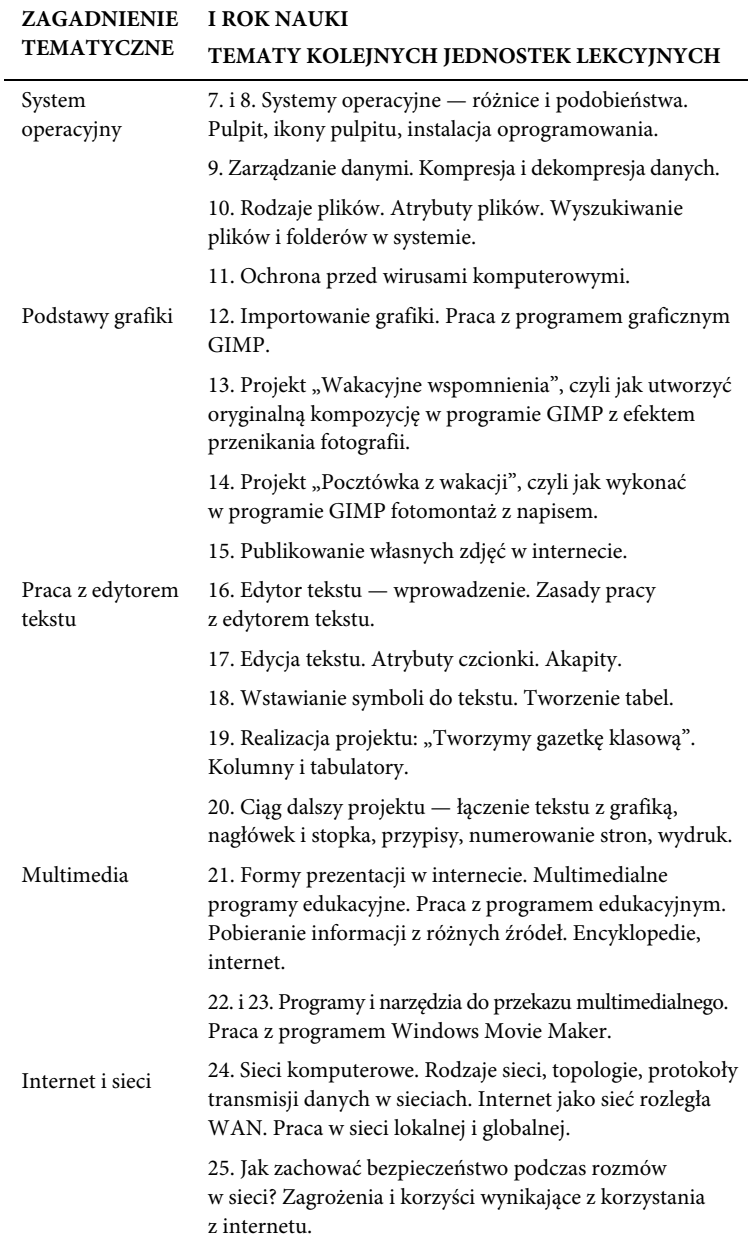

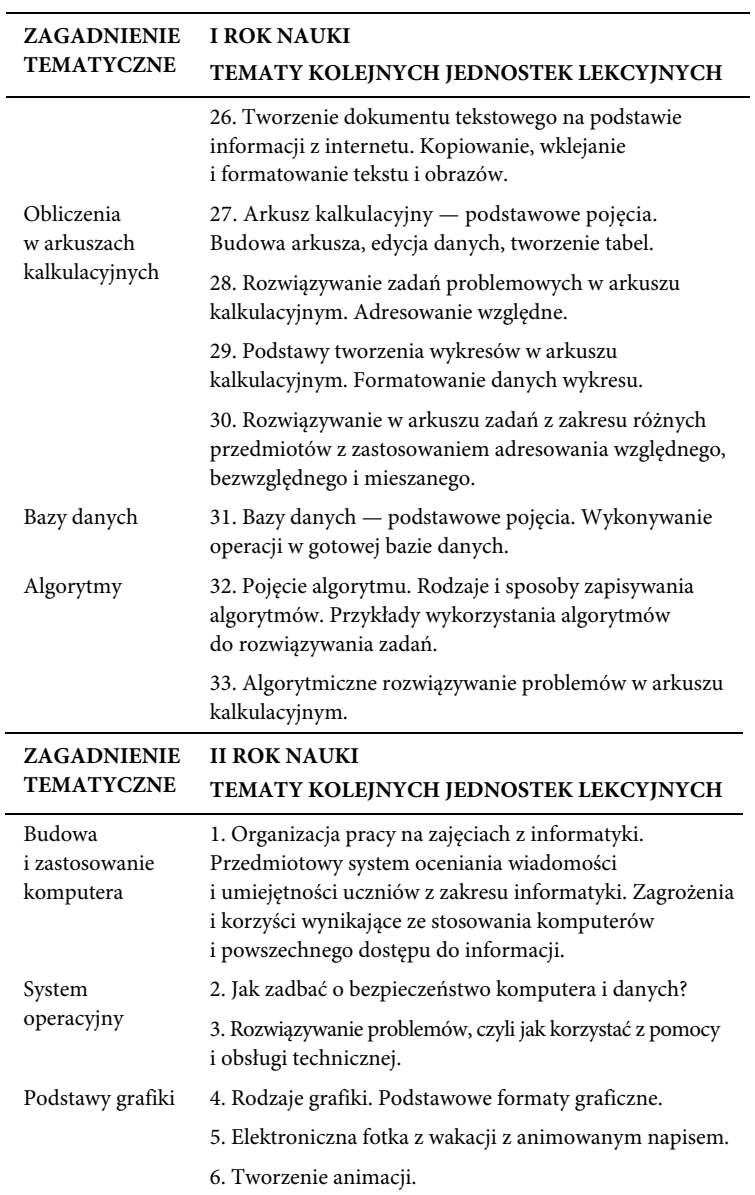

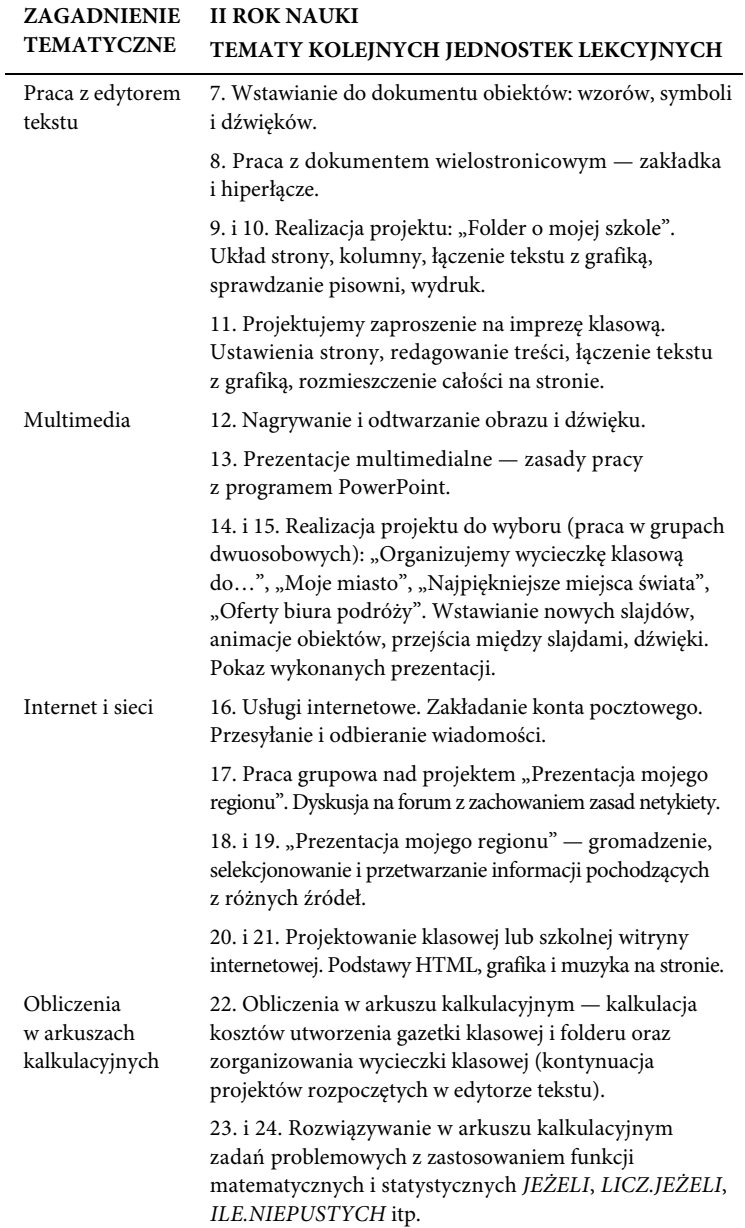

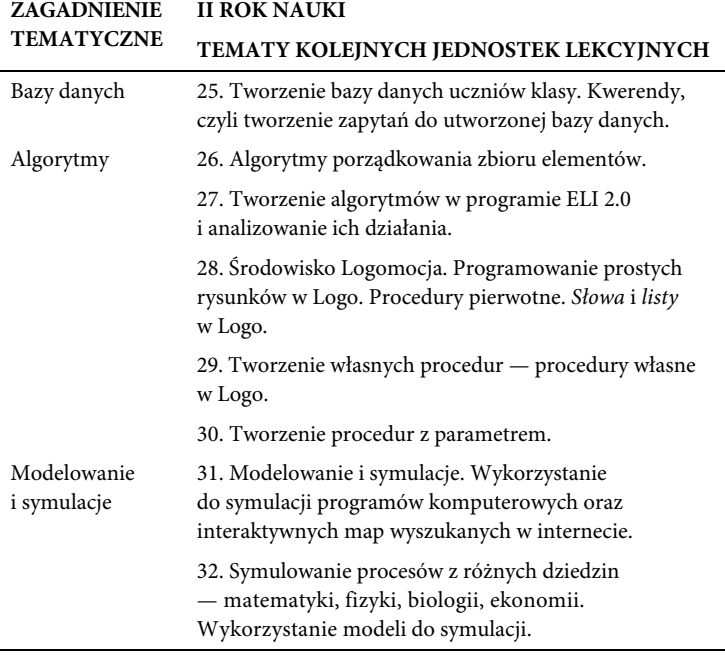

W dwuletnim cyklu nauczania zaplanowano 65 godzin. Pozostałe godziny (5-7 godzin) przeznaczone są do dyspozycji nauczyciela. 

## **3.3. Zagadnienie tematyczne (blok tematyczny): podstawy grafiki**

#### Podstawa programowa:

Opracowywanie za pomocą komputera rysunków, tekstów, danych liczbowych, motywów, animacji, prezentacji multimedialnych. Wykorzystanie komputera oraz programów i gier edukacyjnych do poszerzania wiedzy i umiejętności z różnych dziedzin.

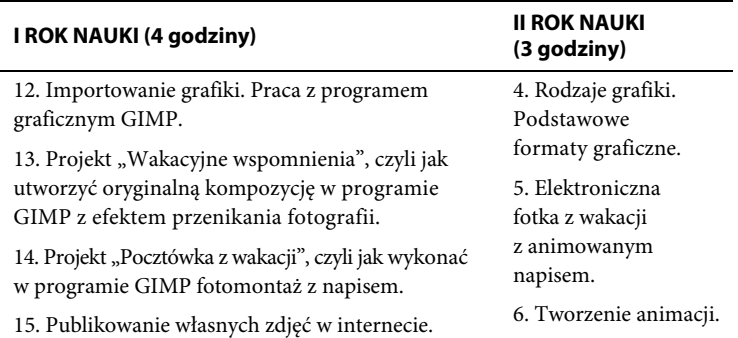

Na realizację bloku tematycznego "Podstawy grafiki" przewidziano 7 jednostek lekcyjnych w dwuletnim cyklu kształcenia.

#### **Osiągnięcia ucznia**

Uczeń:

- rozumie pojęcia: *grafika rastrowa* i *grafika wektorowa*;
- zna podstawowe formaty graficzne;
- potrafi sprawdzić rozmiar pliku graficznego;
- zna elementy okna programu GIMP;
- stosuje podstawowe funkcje programu;

#### Kup książkę **Australia kalendary książkę** Poleć książkę

- tworzy rysunki w programie;
- tworzy fotomontaż;
- dołącza napisy statyczne i dynamiczne (animacje tekstu) do obrazów;
- tworzy proste animacje;
- potrafi pobrać obraz z folderu, serwera, skanera i internetu, cyfrowego aparatu fotograficznego, kamery cyfrowej, telefonu komórkowego;
- zapisuje pobrany plik graficzny.

#### **Zakres i sposoby pomiaru wiadomości i umiejętności**

Podczas realizacji zagadnień dotyczących podstaw grafiki **nauczyciel obserwuje i ocenia**:

- umiejętność praktycznego używania różnych formatów graficznych stosownie do przeznaczenia pliku graficznego;
- umiejętność optymalnego wykorzystania narzędzi programu graficznego;
- umiejętność importowania grafiki;
- tworzenie kompozycji graficznych, fotomontażu, napisów na obrazach, animacji;
- wykonanie projektu pocztówki z wakacji z efektem przenikania zdjęć;
- wykonanie projektu elektronicznej fotografii z animowanym napisem.

#### **Oceniamy:**

- wykonywanie ćwiczeń praktycznych;
- posługiwanie się omawianymi narzędziami informatycznymi;
- rozumienie pojęć;
- zaangażowanie ucznia podczas zajęć;
- wypowiedzi ustne i pisemne;
- testy;
- prace domowe;
- prace dla chętnych;
- prace dodatkowe, na przykład referaty, plansze poglądowe stanowiące pomoc do zajęć.

Na następnych stronach przedstawiam wskazówki do realizacji bloku dotyczącego grafiki komputerowej dla poszczególnych lat nauki.

## Kup książkę **Australia kalendary książkę** Poleć książkę

#### **I rok nauki**

#### *Wskazówki do zajęć:*

W pierwszym roku nauki na omówienie edytora grafiki przewidziano 4 jednostki lekcyjne. Uczniowie rozpoczynający naukę w gimnazjum powinni już znać podstawy pracy z programem Paint, dlatego warto zaproponować im pracę z innym programem graficznym, na przykład GIMP-em, który ma bardzo duże możliwości. Uczniowie mogą zainstalować program na swoich komputerach z dołączonej do podręcznika płyty CD-ROM (folder *Programy*).

#### **Temat 12. Importowanie grafiki. Praca z programem graficznym GIMP**

#### *Wskazówki do zajęć:*

- **1.** Na początku zajęć warto powiedzieć, z jakich źródeł oraz w jaki sposób można importować obrazy i zdjęcia.
	- Omówić korzystanie ze skanera i zwrócić uwagę, że podczas skanowania ważne jest ustawienie rozdzielczości skanowania; inna rozdzielczość będzie odpowiednia do wydruku (wówczas warto ustawić najwyższe parametry), a inna do komputerowej kompozycji graficznej czy publikacji w internecie.
	- Pokazać i objaśnić, na czym polega pobieranie obrazów z internetu (przy czym należy uwrażliwić uczniów na to, że można wykorzystywać tylko te obrazy, które autor pozwolił kopiować).
	- Wyjaśnić i pokazać, jak zaimportować zdjęcia z cyfrowego aparatu fotograficznego i kamery cyfrowej:
		- za pośrednictwem kabla,
		- za pomocą czytnika kart pamięci,
		- bezpośrednio z kart pamięci (taką możliwość mają zazwyczaj komputery przenośne, do których można wpiąć kartę pamięci, a z niej, po rozpoznaniu jej przez system, możliwe będzie zaimportowanie zdjęć i filmów).
	- Omówić importowanie plików graficznych i filmowych z aparatu telefonicznego:
		- za pośrednictwem kabla podłączonego do portu USB,
		- z wykorzystaniem technologii Bluetooth.

- **2.** Kolejny etap lekcji to zaprezentowanie programu GIMP. Warto omówić okno programu, zwrócić uwagę na narzędzia znajdujące się w przyborniku oraz pokazać, jak rozpocząć pracę w programie (wybranie polecenia *Plik/Nowy*… i określenie parametrów nowego obrazu to czynności umożliwiające pracę nad nowym obrazem). Warto również zwrócić uwagę na okno *Warstwy, Kanały, Ścieżki, Cofnięcie – Pędzle, Desenie, Paleta kolorów, Gradienty* i zaznaczyć, że nazwa tego okna będzie się zmieniać w zależności od otwartych okien dokowalnych.
- **3.** Warto również zwrócić uwagę uczniów, że program umożliwia pracę na warstwach, a każdą nową warstwę można porównać do szkła. Nałożenie kilku warstw "szkła" z narysowanymi obrazami na każdym z nich spowoduje, że powstanie złożona kompozycja, w której poszczególne elementy można dalej edytować na danych warstwach. Po uzyskaniu właściwego efektu można scalić warstwy i zapisać obrazek jako wybrany typ pliku. Przy czym należy podkreślić, że wybór odpowiedniego typu pliku (.xcf) spowoduje, że podczas zapisu zostaną zachowane warstwy, które będzie można dalej edytować.
- **4.** Podczas pierwszych zajęć z programem GIMP warto pokazać:
	- na czym polega kreślenie prostych figur, wypełnianie ich kolorem, zmiana koloru rysowania;
	- zaznaczanie obszarów (warto uświadomić uczniom, że zaznaczenie obszarów obrazka umożliwia wykonywanie operacji na takim obszarze, np. wycięcie fragmentu i przeniesienie go w inne miejsce tego lub innego obrazka lub dalsze edytowanie zaznaczonego fragmentu).
- **5.** Podczas zajęć należy pozostawić uczniom czas na samodzielne eksperymentowanie w programie. Można polecić wykonanie przykładu 4.6 z podręcznika, a uczniom sprawniej posługującym się programem - przykładu 4.7.
- **6.** Chętnym można zadać do domu ćwiczenie: *Otwórz w programie GIMP obraz z własnej kolekcji, skopiuj do niego kilka pasujących elementów z innych obrazków i dorysuj własne, aby powstała całość tematyczna.*

Wykonując prace, uczniowie mogą korzystać z obrazków zamieszczonych na dołączonej do podręcznika płycie CD-ROM. Nauczyciel powinien wyjaśnić, na jakie elementy będzie zwracał uwagę, oceniając wykonywanie ćwiczeń.

#### Kup książkę **Australia kalendary książkę** Poleć książkę

#### Temat 13. Projekt "Wakacyine wspomnienia", **czyli jak utworzyć oryginalną kompozycję w programie GIMP z efektem przenikania fotografii**

#### *Wskazówki do zajęć:*

- **1.** Na początku zajęć warto pokazać uczniom, jak selekcjonować i gdzie przechowywać zdjęcia i obrazy.
	- Jeśli korzystają na przykład z systemu Windows Vista, do tego celu można m.in. wykorzystać *Galerię fotografii systemu Windows*, omówić budowę okna programu i wyjaśnić jego funkcje.
	- W Windows XP można skorzystać m.in. z *Microsoft Office Picture Manager* wyposażonego w narzędzia do obróbki obrazów.

Uczniowie mogą wykonać ćwiczenie 4.3 z *Zeszytu ćwiczeń*.

- **2.** Przed rozpoczęciem prac z obrazem warto określić:
	- jaki jest cel obróbki obrazów (do wydruku, do elektronicznego albumu, do internetowej kolekcji);
	- jakie fotografie poddamy obróbce;
	- jaki efekt chcemy osiągnąć (czy ma to być fotomontaż, czy korekcja obrazu);
	- jaki jest czas przeznaczony na realizację zadania;
	- w jakiej formie ma przebiegać praca (indywidualnie czy w grupach np. dwuosobowych).
- **3.** Kolejny etap zajęć to obróbka zdjęć z wykorzystaniem bardziej zaawansowanych narzędzi graficznych i pokazanie, jak uzyskać efekt przenikania fotografii.
- **4.** Aby uczniowie zrozumieli, jakie czynności należy wykonać, nauczyciel powinien zaprezentować te czynności na konkretnym przykładzie. Można posłużyć się przykładem 4.9 z podręcznika (podrozdział 4.5).
- **5.** Po objaśnieniach uczniowie powinni rozpocząć samodzielną pracę w programie.
- **6.** Na koniec zajęć warto zwrócić uwagę uczniów, na efekt, jaki można uzyskać, korzystając z tych samych narzędzi programu GIMP, ale z użyciem innych fotografii.
- **7.** Prace można wydrukować i wyeksponować w postaci miniwystawy czy galerii i wybrać najlepsze z nich.
- **8.** W domu uczniowie mogą wykonać ćwiczenia 4.4, 4.5 i 4.6 z *Zeszytu ćwiczeń*.

## Kup książkę **Poleć książkę**

#### **Temat 14. Projekt "Pocztówka z wakacji", czyli jak wykonać w programie GIMP fotomontaż z napisem**

#### *Wskazówki do zajęć:*

- **1.** Kolejne zajęcia z programem GIMP można poświęcić na fotomontaż. Najpierw należy jednak objaśnić zasady tworzenia obrazów tą metodą i uwrażliwić uczniów na konieczność respektowania prawa autorskiego.
- **2.** Warto pokazać uczniom na konkretnym przykładzie, jakie czynności należy wykonać, aby utworzyć fotomontaż. W tym celu można wykorzystać przykład 4.10 z podręcznika (podrozdział 4.5).
- **3.** Po objaśnieniach uczniowie powinni rozpocząć samodzielną pracę w programie.
- **4.** Po wykonaniu prac można zaproponować uczniom, aby sprawdzili, jak będzie wyglądał obraz po użyciu określonych filtrów, na przykład po użyciu poleceń:
	- *Filtry/Artystyczne/Kubizm*…
	- *Filtry/Artystyczne/Fotokopia*…
	- *Filtry/Dekoracja/Stara fotografia*…
- **5.** Kolejny etap prac to dodanie napisu do obrazu.
	- Najpierw nauczyciel powinien objaśnić, jak wykonać tę czynność (można odwołać się do podręcznika, podrozdział 4.5.2).
	- Następnie uczniowie samodzielnie dokończą prace.
- **6.** Na koniec zajęć nauczyciel może powołać komisję składającą się z kilku uczniów, którzy pod przewodnictwem nauczyciela wybiorą najciekawsze fotomontaże i dokonają oceny prac.

#### **Temat 15. Publikowanie własnych zdjęć w internecie**

#### *Wskazówki do zajęć:*

- **1.** Na początku zajęć warto pokazać uczniom kilka serwisów umożliwiających publikowanie własnych zdjęć w internecie. Jednym z darmowych serwisów internetowych, na których można publikować swoje zdjęcia i tworzyć własne albumy elektroniczne, jest serwis dostępny na stronie *http://albumik.pl/*.
- **2.** Następnie należy objaśnić, jakie czynności należy wykonać, aby opublikować zdjęcia (opisy dotyczące umieszczania zdjęć w serwisie *albumik.pl* znajdują się w podrozdziale 4.7 podręcznika). Warto

## Kup książkę **Australia kalendary koleczącego książk**ę

pokazać uczniom, że do wstawionych zdjęć można dodawać opisy, można usuwać wybrane zdjęcia, dodawać nowe oraz tworzyć w albumie kolejne galerie.

- **3.** Warto zwrócić uwagę uczniów na:
	- Dopuszczalny rozmiar wysyłanych zdjęć; jeśli są one za duże, należy dokonać kompresji i poddać je obróbce.
	- Dostępność dla internautów; obrazy w serwisie mogą być dostępne dla wszystkich użytkowników lub mogą pozostać widoczne tylko dla osób, które znają hasło.
- **4.** Kolejny etap lekcji to samodzielna praca uczniów, której efektem będzie założenie internetowych albumów i opublikowanie w nich własnych (wcześniej przygotowanych) zdjęć.
- **5.** Na zakończenie zajęć uczniowie prezentują swoje albumy internetowe, a nauczyciel ocenia ich pracę i zaangażowanie.

#### **II rok nauki**

#### *Wskazówki do zajęć:*

W drugim roku nauki na realizację bloku poświęconego podstawom grafiki przewidziano trzy godziny lekcyjne.

#### **Temat 4. Rodzaje grafiki. Podstawowe formaty graficzne**

Podczas zajęć należy:

- **1.** Zapoznać uczniów z pojęciami: *raster*, *piksel*, *grafika rastrowa*, *grafika wektorowa*, *kompresja obrazu*.
- **2.** Omówić rodzaje grafiki komputerowej (podręcznik, podrozdział 4.1) i podać przykłady programów, w których można tworzyć dany rodzaj grafiki.
- **3.** Zachęcić do poznania programu OpenOffice.org Draw służącego do zapisu grafiki wektorowej, zaprezentowanego na płycie CD-ROM dołączonej do podręcznika (folder *OpenOffice/1.Edytor\_grafiki\_Draw*).
- **4.** Wyjaśnić pojęcie *format graficzny* (podręcznik, podrozdział 4.2).
- **5.** Wyjaśnić, że podczas zapisu obrazu oprócz nazwy pliku można określić typ pliku. Od rodzaju formatu zależy sposób kompresji (pod warunkiem że dany format obsługuje kompresję) oraz rozszerzenie pliku.
- **6.** Wskazać różne możliwości zapisu obrazów graficznych i omówić podstawowe formaty graficzne: BMP, JPG, GIF.

#### Kup książkę **Australia kalendary książkę** Poleć książkę

- **7.** Dokonać analizy przykładów 4.1, 4.2, 4.3, 4.4, 4.5 (podręcznik, podrozdział 4.2).
- **8.** Można przeanalizować ćwiczenia 1. i 2. z podrozdziału 4.2 podręcznika, a następnie polecić wykonanie dowolnego rysunku w programie Paint, po czym zapisać go jako:
	- mapę bitową monochromatyczną,
	- mapę bitową 16-kolorową,
	- mapę bitową 256-kolorową,
	- mapę bitową 24-bitową,
	- GIF,
	- JPG,
	- a następnie porównać wielkości zapisanych plików.

Końcową część zajęć można poświęcić na rozmowę o następujących kwestiach:

- *Na czym polega zmiana formatu pliku?*
- *Jakie znasz formaty graficzne?*
- *Czym różni się zapisywanie pliku w różnych formatach?*
- *Które formaty graficzne wykorzystują kompresję stratną?*

#### **Temat 5. Elektroniczna fotka z wakacji z animowanym napisem**

#### *Wskazówki do zajęć:*

- **1.** Na początku zajęć należy uświadomić uczniom główny cel zajęć i wyjaśnić na konkretnym przykładzie, jak krok po kroku utworzyć animowany napis na elektronicznej fotografii. Można posłużyć się przykładem 4.11 z podręcznika, gdzie omówiono, jak utworzyć animowany napis na obrazku i jak eksportować pliki w programie GIMP do formatu GIF.
- **2.** Po wyjaśnieniach uczniowie rozpoczynają samodzielną pracę i tworzą animowany napis na fotografii z własnej kolekcji.
- **3.** Końcowy etap zajęć to prezentacja i ocena prac.
- **4.** Dla chętnych uczniów można zadać pracę domową: *Zaprojektuj w programie GIMP kartę okolicznościową. Możesz użyć do pracy wyciętych fragmentów obrazów z własnych kolekcji oraz tych, z których pozwalają korzystać ich autorzy. Dołącz do karty zabawny animowany napis.*

#### Kup książkę **Poleć książkę**

#### **Temat 6. Tworzenie animacji**

#### *Wskazówki do zajęć:*

- **1.** Na początku zajęć należy uświadomić uczniom, na czym polega iluzja ruchu (zaraz po wyświetleniu pierwszego obrazu pojawia się następny, z nieco zmienionym położeniem elementów, później kolejny i następne; poszczególne obrazy wczytywane przez program w odpowiedniej kolejności i wyświetlane w odpowiednim odstępie czasowym tworzą animację).
- **2.** Nauczyciel powinien zademonstrować program, którego uczniowie użyją na lekcji do utworzenia animacji. Może to być program *GiF Animator XT* zapisany na płycie CD-ROM (folder *Programy*). Program na te zajęcia powinien być już zainstalowany na komputerach uczniowskich*.*
- **3.** Po otworzeniu okna programu należy zwrócić uwagę uczniów na podstawowe funkcje programu, sposób importowania obrazków oraz wyjaśnić, w jaki sposób powstaje animacja.
- **4.** Po wyjaśnieniach nauczyciela uczniowie rysują w programie graficznym obrazek, potem następny z nieco zmienionymi szczegółami i kolejny z dalszymi zmianami. Po zapisaniu obrazków i wczytaniu ich w odpowiedniej kolejności do programu *GiF Animator XT* należy wcisnąć przycisk *Stwórz Gifa*, który umożliwi wyświetlenie animacji powstałej z wyświetlania kolejnych obrazków (klatek).
- **5.** Swoją pracę można zapisać jako projekt (co umożliwi dalszą edycję) lub jako gotowego gifa.
- **6.** W zależności od ilości czasu i tempa pracy uczniów można polecić im wykonanie ćwiczenia:

*Narysuj postać z ulubionej kreskówki, a następnie tak zmień szczegóły w wyglądzie postaci, aby kolejno zmienione, zapisane, a następnie wczytane do programu Gif Animator XT obrazki utworzyły ciekawą animację.*

Kup książkę

Poleć książkę

# PROGRAM PARTNERSKI GRUPY WYDAWNICZEJ HELION

**1. ZAREJESTRUJ SIĘ** 2. PREZENTUJ KSIĄŻKI **3. ZBIERAJ PROWIZJE** 

Zmień swoją stronę WWW w działający bankomat!

## Dowiedz się więcej i dołącz już dzisiaj! http://program-partnerski.helion.pl

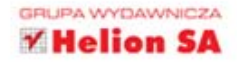

#### Każdy gimnazjalista z komputera korzysta

Jak zaprojektować zajecia komputerowe, by młodzi ludzie za każdym razem znajdowali w nich coś interesującego? Czym wzbogacić wymagane programem treści? I w jaki sposób osiągnąć cele wychowawcze podczas nauki informatyki?

Na te i wiele innych pytań, które stawiają sobie nauczyciele, odpowiada *Informatyka* Europejczyka. Poradnik metodyczny dla nauczycieli informatyki w gimnazjum. Edycja: Windows XP, Windows Vista, Linux Ubuntu. Proponowane Państwu rozwiązania metodyczne, przykładowe projekty i wskazówki ułatwią przygotowanie się do konkretnych lekcji, pomogą ustalić szczegółowy plan nauczania i zaplanować czas realizacji materiału w zależności od liczby godzin przewidzianych na naukę informatyki w każdej szkole.

Dodatkowo na Państwa lekcjach uczniowie poznają aplikacje nie tylko z pakietu MS Office, lecz także z pakietu OpenOffice. Zamiast czysto teoretycznych wykładów gimnazjaliści będą realizować praktyczne projekty oparte na wyszukiwaniu informacji w internecie, przygotowywać gazetke szkolna oraz kalkulować koszty.

#### Poradnik metodyczny z serii Informatyka Europejczyka pomoże nauczycielom:

- · opracować cele kształcenia i wychowania oraz wybrać najwłaściwsze procedury ich osiagania;
- · nauczyć gimnazjalistów rozwiązywania problemów z zakresu różnych przedmiotów z wykorzystaniem komputera;
- · kreatywnie wykorzystać dostępne możliwości i próbować własnych rozwiązań;
- · prowadzić niebanalne projekty, przydatne młodzieży w późniejszym życiu;
- ocenić osiągnięte wyniki.

Podręcznik, zeszyt ćwiczeń oraz płyta z serii Informatyka Europejczyka pozwolą uczniom zdobywać wiedzę poprzez praktykę, a nauczycielom ułatwią przekazywanie nowego materiału w interesujący i niebanalny sposób. Helion, najwieksze wydawnictwo informatyczne w Polsce, teraz pomaga zgłębić tajemnice świata komputerów także pokoleniu przyszłych specjalistów.

http://edukacja.helion.pl

Nr katalogowy: 8625

339900

601 339900

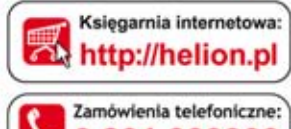

801

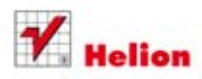

Sprawdż najnowsze promocje: O http://helion.pl/promocje Książki najchętniej czytane: O http://helion.pl/bestsellery Zamów informacje o nowościach: O http://helion.pl/nowosci

**Helion SA** ul. Kościuszki 1c, 44-100 Gliwice tel.: 32 230 98 63 e-mail: helion@helion.pl http://helion.pl

egar nternetow

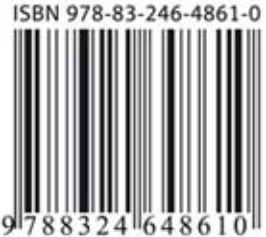

Informatyka w najlepszym wydaniu